# **SAP Digital Interconnect**

SAP Intelligent Notification 365 Social Channels API & Service - Onboarding Reference Document

EXTERNAL

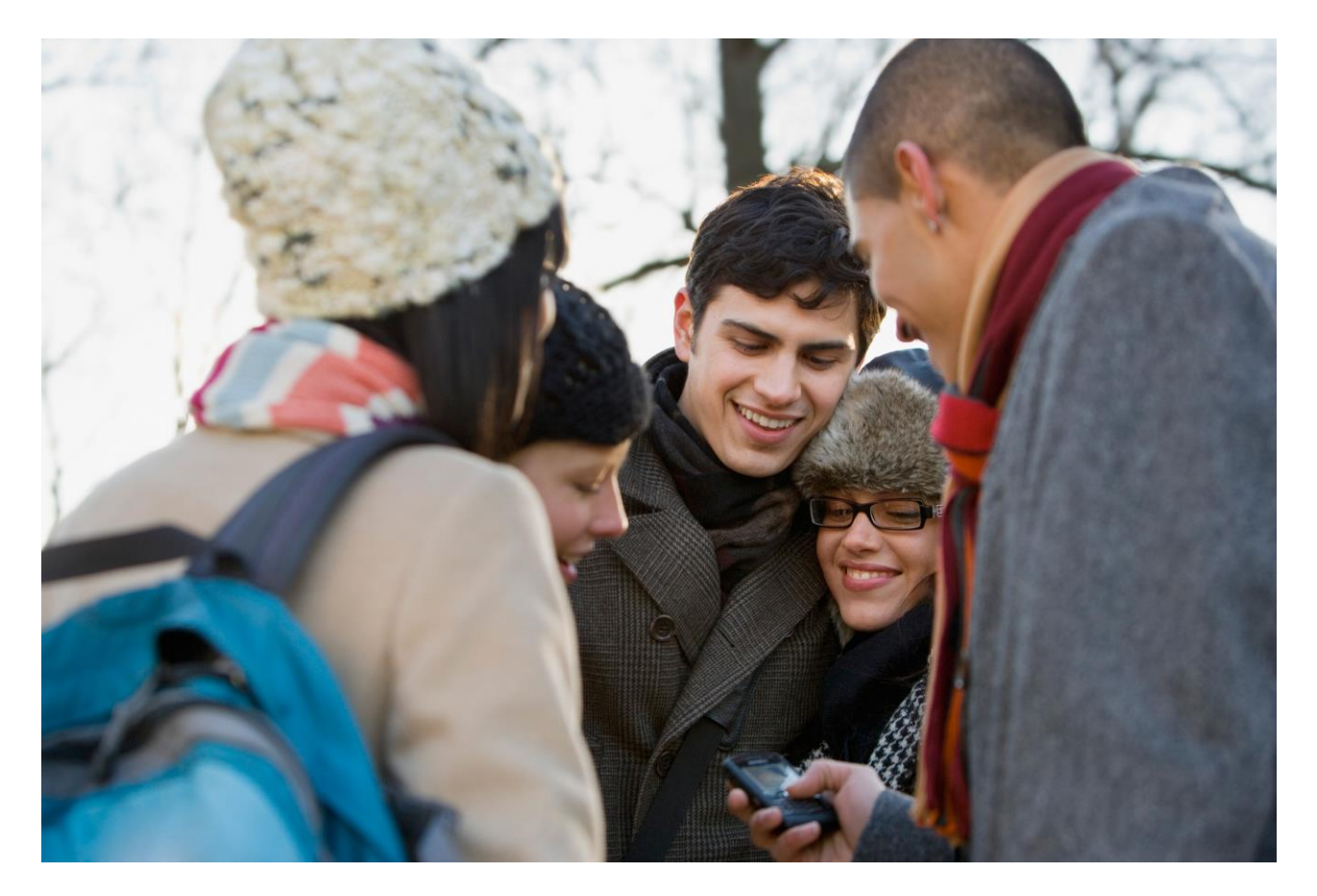

## **TABLE OF CONTENTS**

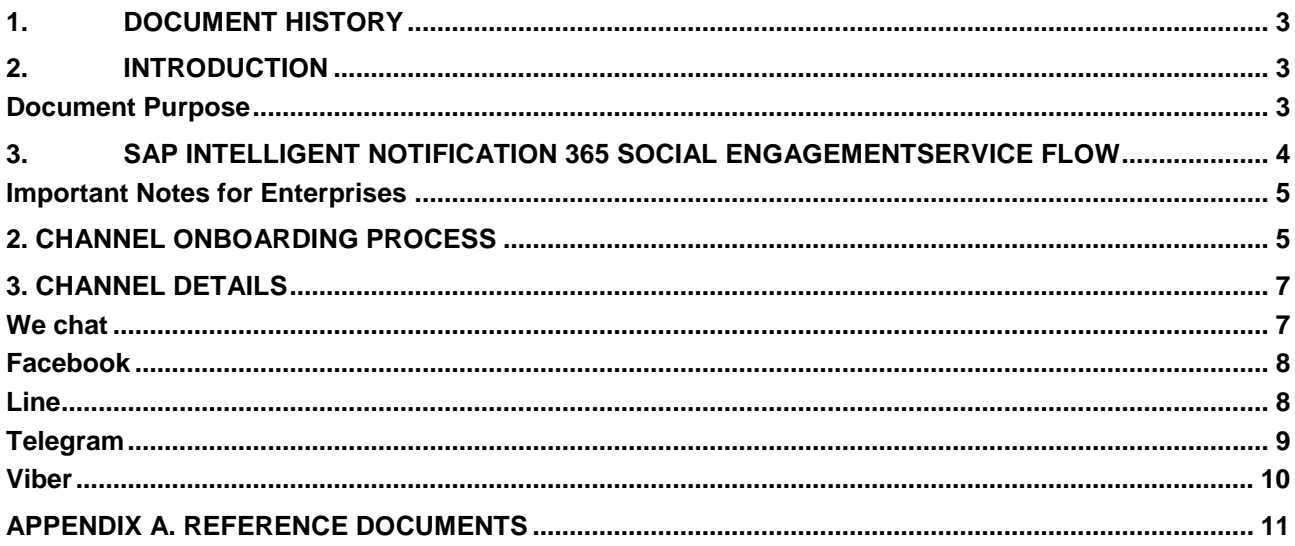

### <span id="page-2-0"></span>**1. DOCUMENT HISTORY**

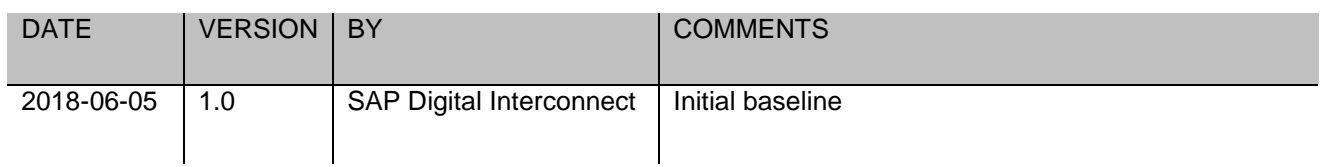

### <span id="page-2-1"></span>**2. INTRODUCTION**

SAP Intelligent Notification 365 Social offering delivers a unified HTTPs cloud API interface and a robust intelligence engine providing a single communication interface that streamlines multi-channel engagement for the enterprise. Mobile enterprises can leverage failover rule sets with social and SMS channels for oneway or two-way communication with mobile users achieving lower global notification delivery latency via combination of social infrastructure and high-quality SMS routes. By leveraging the right channel at the right time, it delivers superior mobile engagement, improves app open and conversion rates and reduces overall notification costs.

#### <span id="page-2-2"></span>**Document Purpose**

This document describes steps to provision social channels and setup an Enterprise account for SAP Intelligent Notification 365. This document covers how to setup the following Social channels in IN365 platform:

- WeChat
- Facebook
- Telegram
- Line
- Viber.

#### <span id="page-3-0"></span>**3. SAP INTELLIGENT NOTIFICATION 365 SOCIAL ENGAGEMENTSERVICE FLOW**

The SAP Intelligent Notification 365 for Social Engagement integrated solution for the Enterprise includes the following components

- Unified multi-channel API
- Registration Service supporting user opt-in to social channels
- Authentication service (SAP Authentication 365) to authenticate and confirm user opt-in.

Decision engine to enhance engagement using failover rules. Decision engine to enhance engage.

The figure below explains how the general flow works:

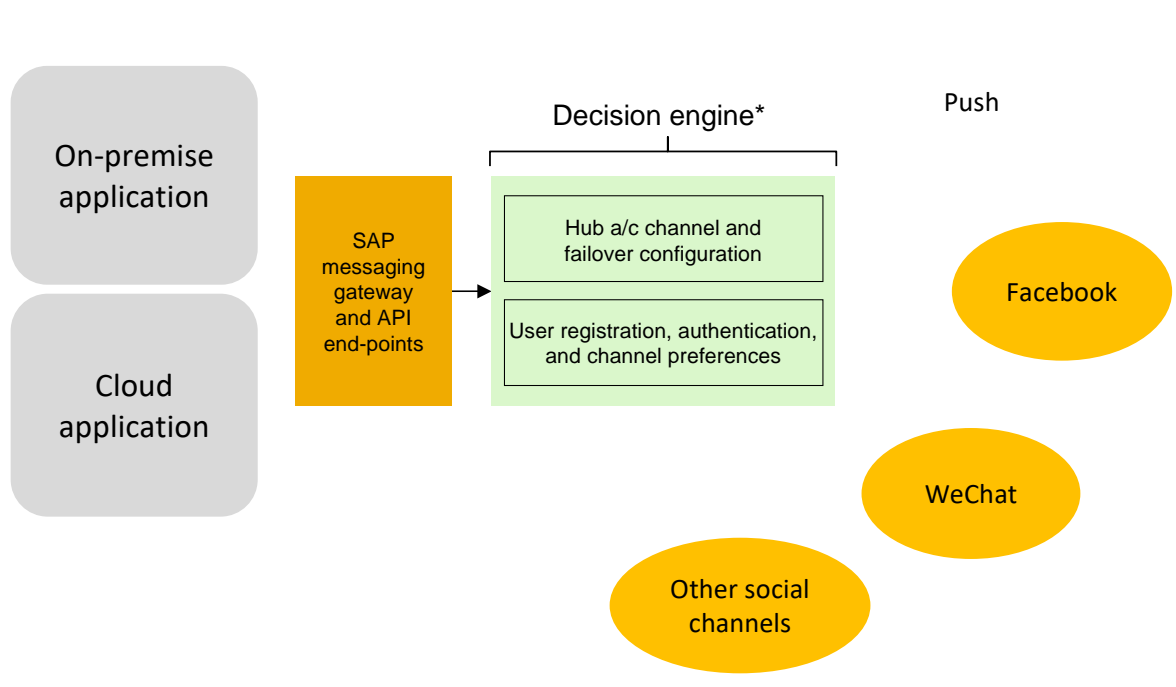

\* Other channel such as email to be added to Decision Engine in future phases

From a consumers' perspective, the experience is as follows

- 1. The consumer initiates registration for the service through a pre-defined command (e.g. sending a message saying: "Register number 1-XXX-XXX-XXXX" to the Enterprise's channel
	- 2. The consumer will get a registration SMS from SAP, sent to the MSISDN (phone number) provided in the registration request. The purpose of this is to confirm the provided phone number and to authorize the service to send and receive messages on behalf of the MSISDN provided by the consumer. If the consumer validates this authentication, IN365 maintains the user's preference to interact over this social app.
	- 3. The consumer can deactivate communication on a page by issuing an unregister command via the channel interface (such as the social app to the service bot or on the social site). IN365 will receive the unregister command, and will no longer send messages to the consumer on the specified channel.

## SMS

#### <span id="page-4-0"></span>**Important Notes for Enterprises**

When engaging over social channels, a few critical points should be borne in mind:

- 1. Social platforms allow enterprises to engage for specific/approved use cases, and not broad or generalpurpose scenarios
- 2. Enterprises need to establish a service account or page specific to a use case.
	- a. This account is specific to a brand or region and supports a transactional or promotional engagement
	- b. This account also provides the interface with subscribers and helps distinguish opt-in for each of the services.
- 3. Enterprises need to enable SAP to access the social media presence to intercept, authenticate, and deliver messages securely to and from the consumer.
- 4. Enterprises with an existing SAP Digital Interconnect SMS integration using HTTP or SMPP interfaces can leverage the same interface with additional provisioning steps.

#### <span id="page-4-1"></span>**2. CHANNEL ONBOARDING PROCESS**

SAP Intelligent Notification 365 can connect to multiple channels with the proper provisioning and setup. In this section, we will describe how to setup social channels and what information SAP Digital Interconnect needs to connect SAP Intelligent Notification 365 with the chosen channel(s).

The general procedure is as follows:

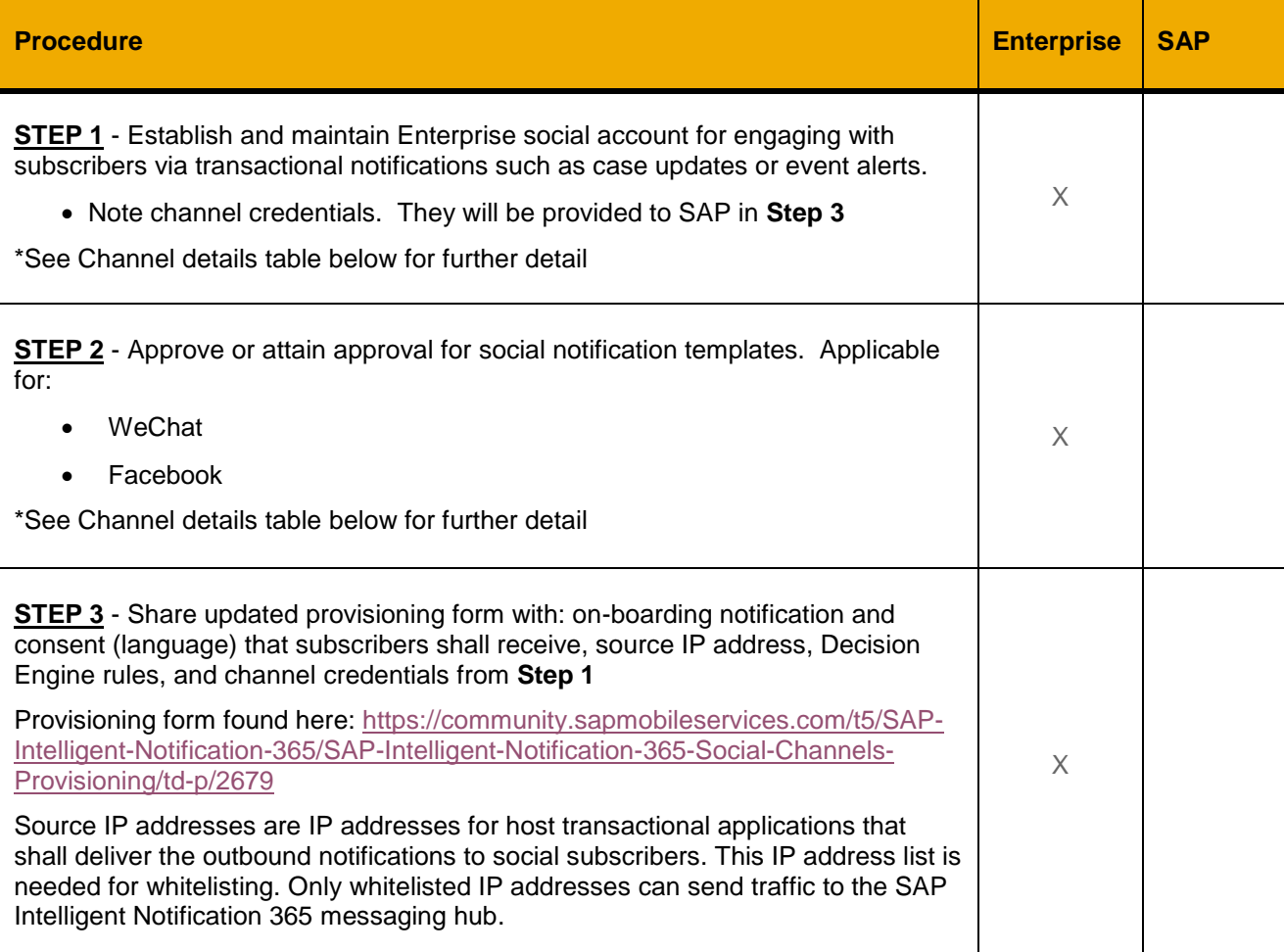

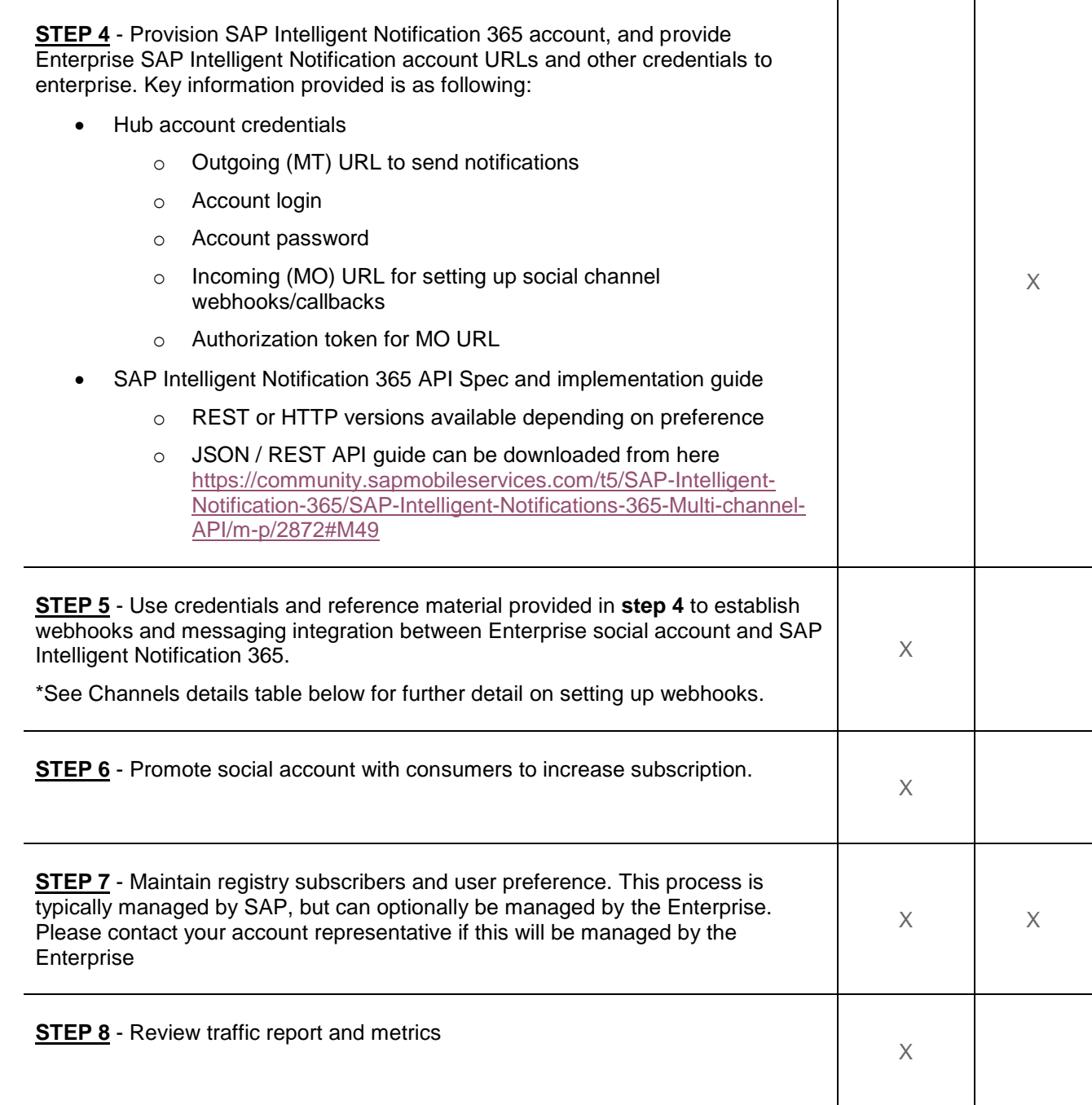

## <span id="page-6-0"></span>**3. CHANNEL DETAILS**

Provided is a description of details specific to each channel.

#### <span id="page-6-1"></span>**We chat**

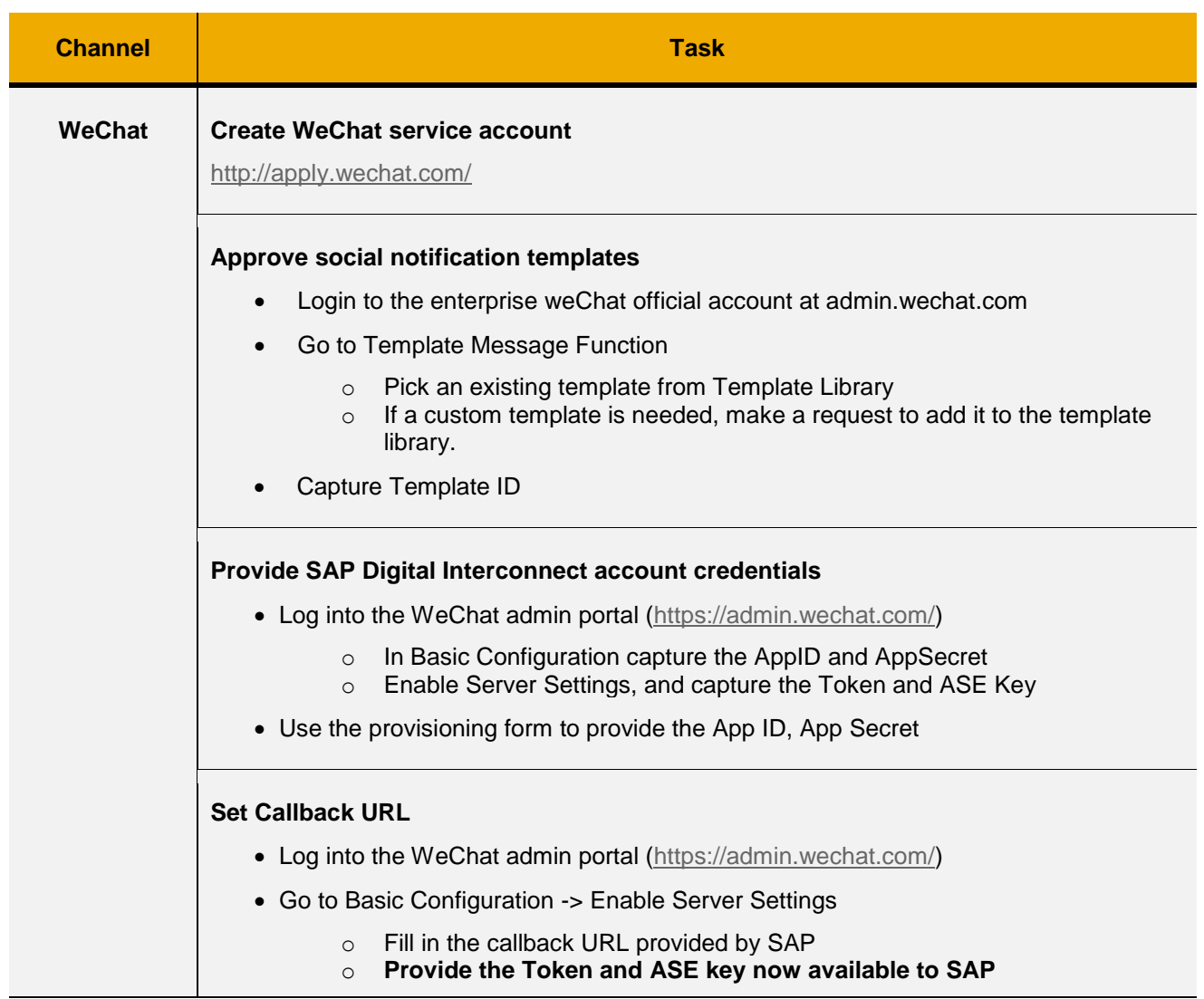

a sa Tan

#### <span id="page-7-0"></span>**Facebook**

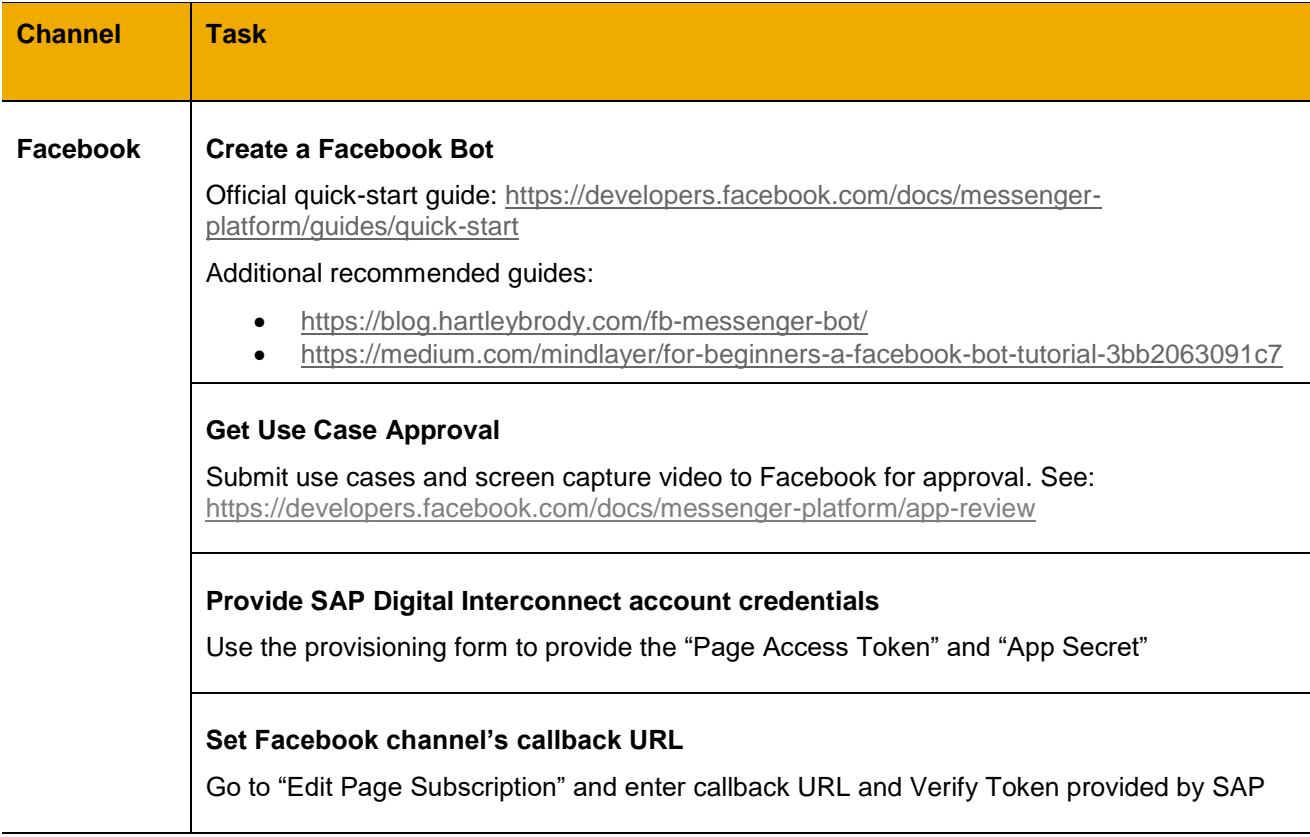

#### <span id="page-7-1"></span>**Line**

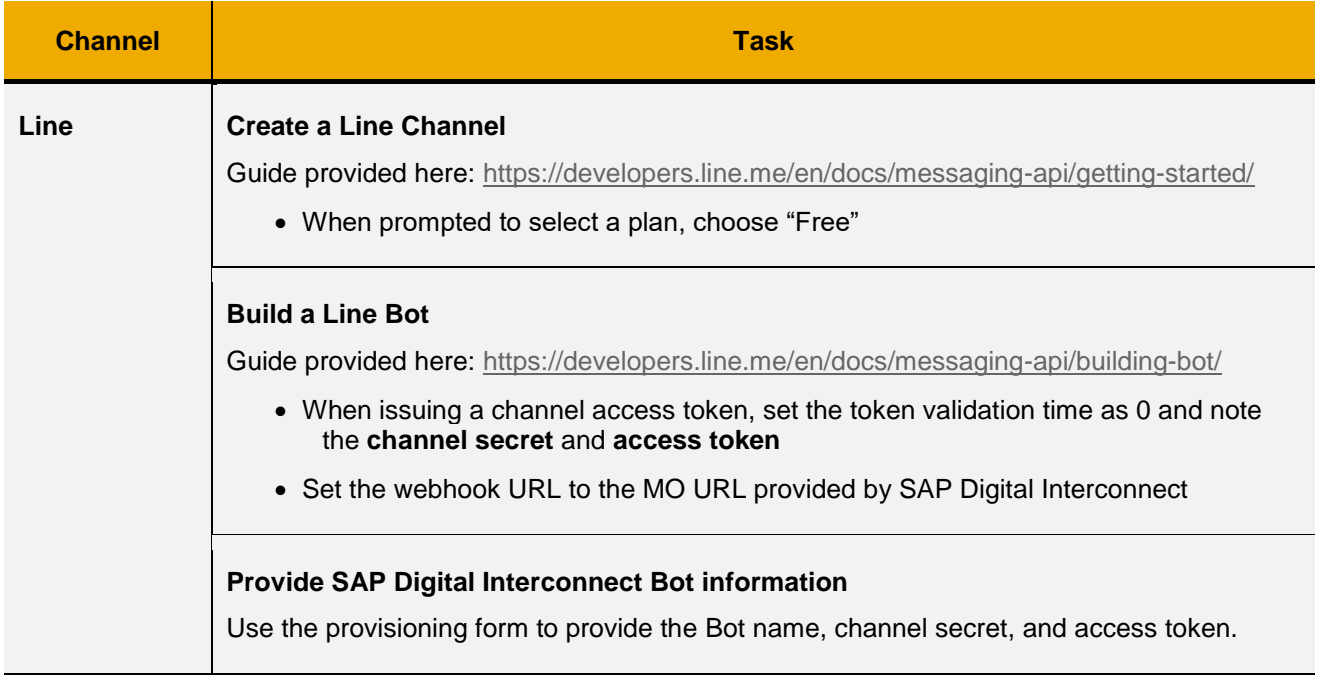

## <span id="page-8-0"></span>**Telegram**

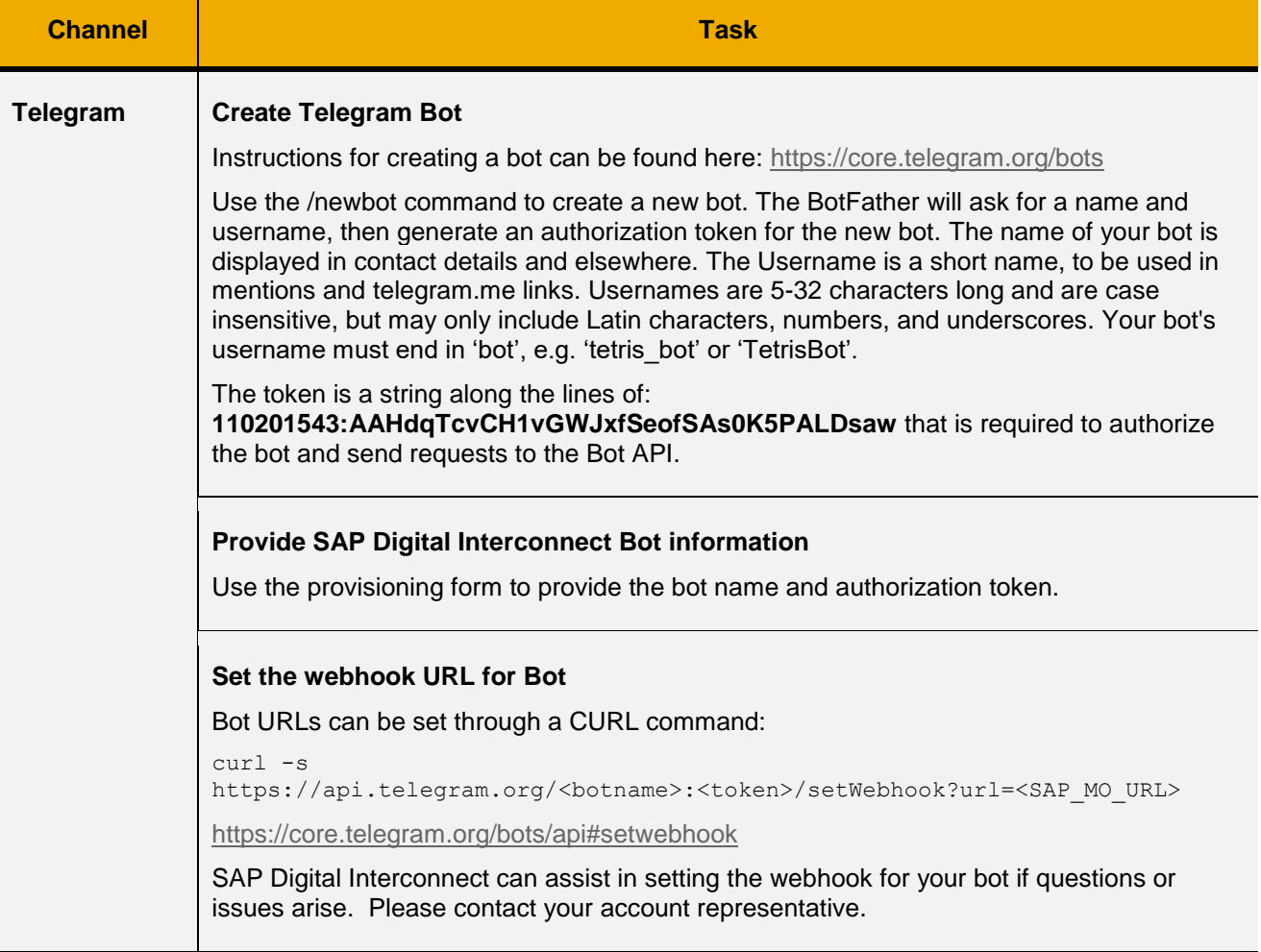

#### <span id="page-9-0"></span>**Viber**

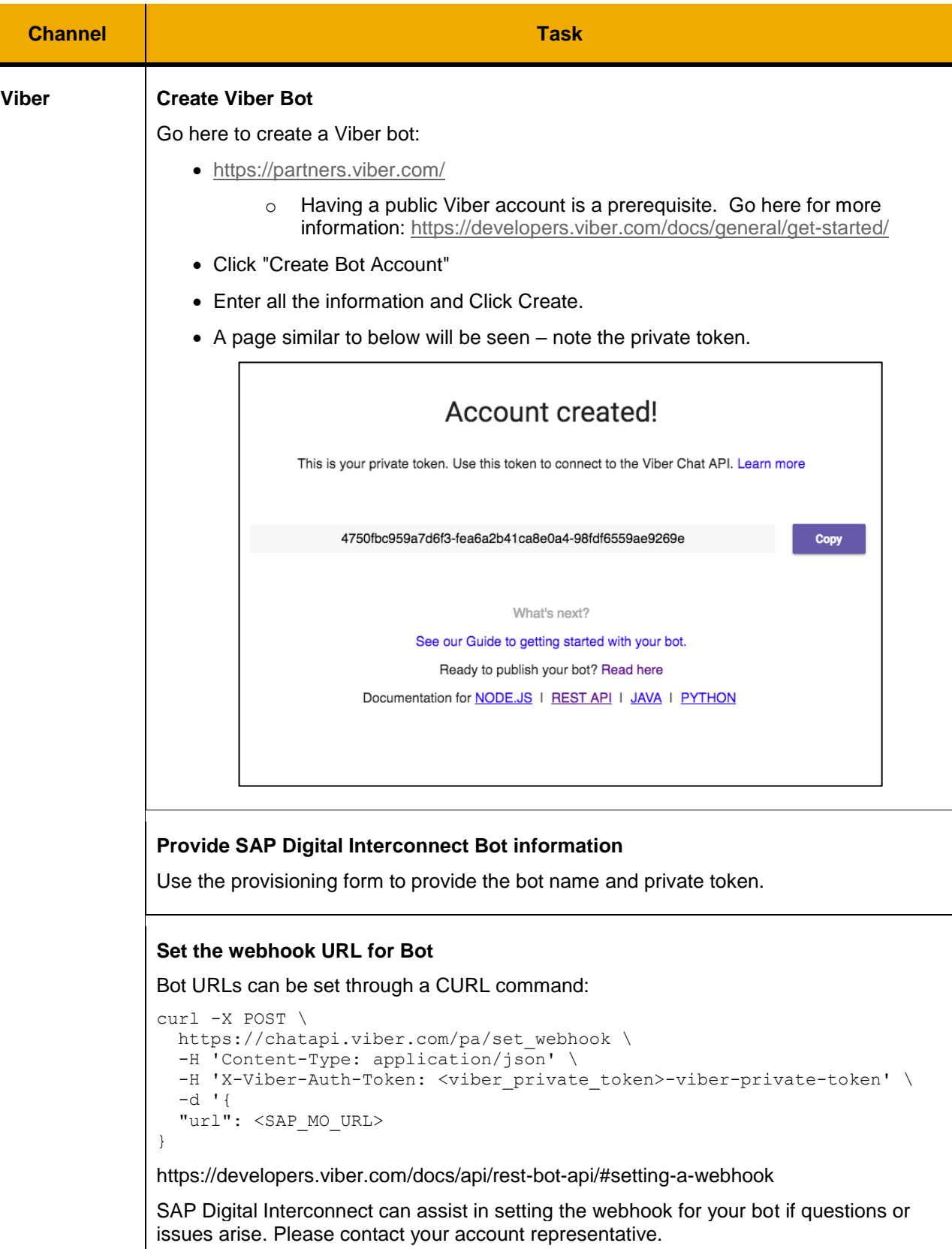

## <span id="page-10-0"></span>**APPENDIX A. REFERENCE DOCUMENTS**

#### Comparison of Facebook and WeChat capabilities for enterprise use:

[https://jam4.sapjam.com/groups/2fk0AYCCXwEJbk9FLWCIV9/documents/C6gTiK7ig2VXnwsNYjT6bC/versi](https://jam4.sapjam.com/groups/2fk0AYCCXwEJbk9FLWCIV9/documents/C6gTiK7ig2VXnwsNYjT6bC/versions/15502479/slide_viewer) [ons/15502479/slide\\_viewer](https://jam4.sapjam.com/groups/2fk0AYCCXwEJbk9FLWCIV9/documents/C6gTiK7ig2VXnwsNYjT6bC/versions/15502479/slide_viewer)

Usage and approval processes for Facebook and WeChat:

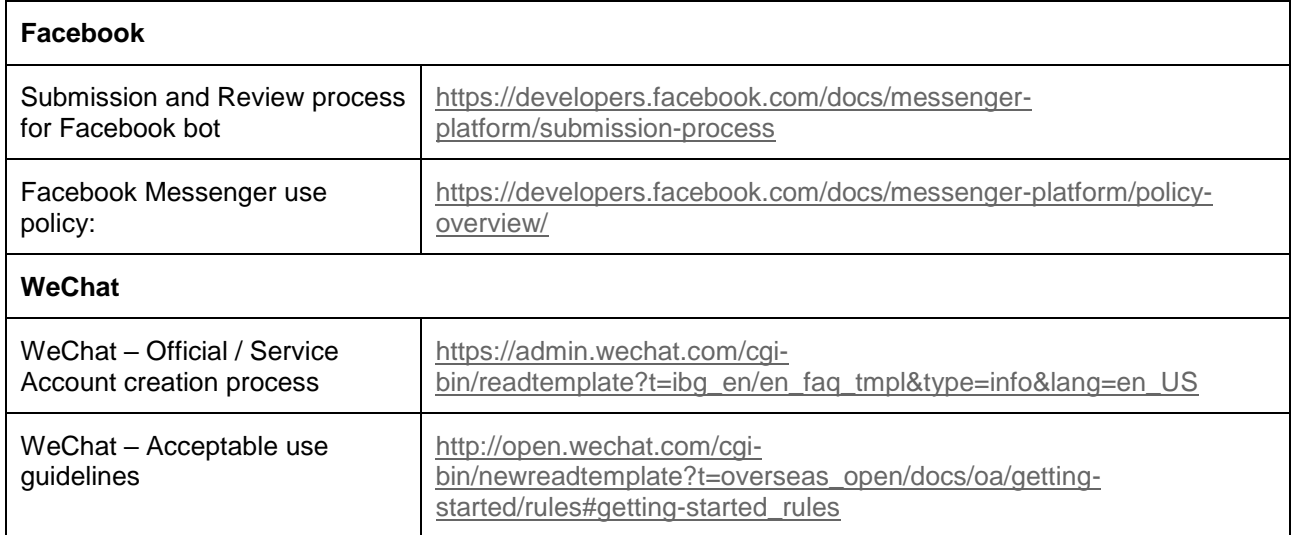

#### **Illustrative demonstration using Facebook and WeChat for Engagement**

To illustrate the use of social channels for engagement, SAP created a demonstration video using demonstration applications. A public link is available here:

[https://mdocs.sap.com/mcm/browser/v1/open?rep=cc5646c4e12341020012fc05&obj=XDFpKAM0SZQ8aygn](https://mdocs.sap.com/mcm/browser/v1/open?rep=cc5646c4e12341020012fc05&obj=XDFpKAM0SZQ8aygn0eQC01Llz8k98TBEgjkqOshU1y0) [0eQC01Llz8k98TBEgjkqOshU1y0](https://mdocs.sap.com/mcm/browser/v1/open?rep=cc5646c4e12341020012fc05&obj=XDFpKAM0SZQ8aygn0eQC01Llz8k98TBEgjkqOshU1y0)

#### **www.sap.com/contactsap**

© 2018 SAP SE or an SAP affiliate company. All rights reserved.<br>No part of this publication may be reproduced or transmitted in any form or for any purpose without the express permission of SAP SE or an SAP affiliate compa

The information contained herein may be changed without prior notice. Some software products marketed by SAP SE and its distributors contain proprietary software components of other software vendors.<br>National product speci

These materials are provided by SAP SE or an SAP affiliate company for informational purposes only, without representation or warranty of any kind, and SAP or its affiliated companies shall not be liable<br>for errors or omis

In particular, SAP SE or its affiliated companies have no obligation to pursue any course of business outlined in this document or any related presentation, or to develop or release any functionality are<br>all subject to cha cautioned not to place undue reliance on these forward-looking statements, and they should not be relied upon in making purchasing decisions.

SAP and other SAP products and services mentioned herein as well as their respective logos are trademarks or registered trademarks of SAP SE (or an SAP affiliate company) in Germany and other<br>countries. All other product